## Šifrarnik Nazivi kontakata

Zadnje ažurirano28/09/2020 8:58 am CEST

Na pojedinom kontaktu (u šifrarniku Stranaka) možemo unijeti i osobe za kontakt (kontakti).

Za te kontakte u šifrarniku**Nazivi kontakata** možemo odrediti proizvoljne nazive, među kojima (zatim) možemo birati kod unosa kontakta na pojedinom klijentu.

Ti se nazivi ne ispisuju na dokumentima.

## **Unos naziva kontakta**

1 U izborniku odaberemo **Šifrarnici > Nazivi kontakata.**

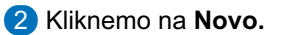

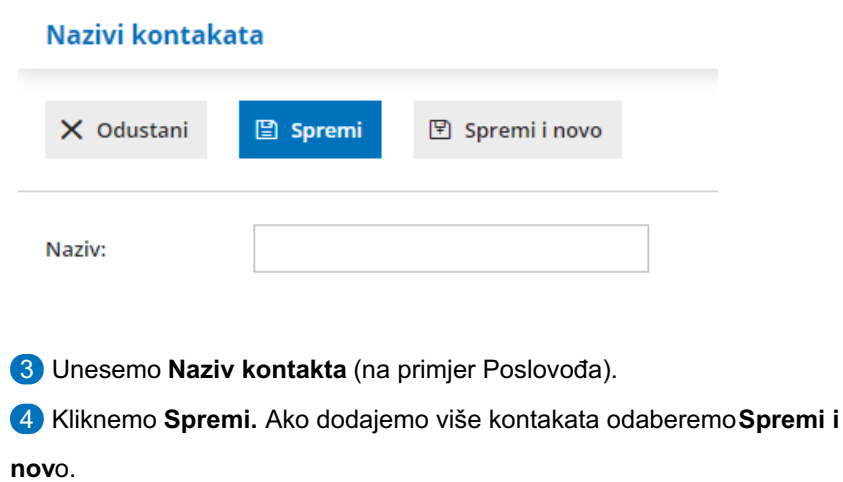

## **Uređivanje naziva kontakta**

- 1 Kliknemo na **naziv** artikla kojeg želimo urediti.
- 2 **Uredimo** podatke.
- 3 **Spremimo**.

## **Brisanje naziva kontakta**

- 1 Kliknemo na **naziv** artikla kojeg želimo obrisati.
- 2 Kliknemo **Briši.**